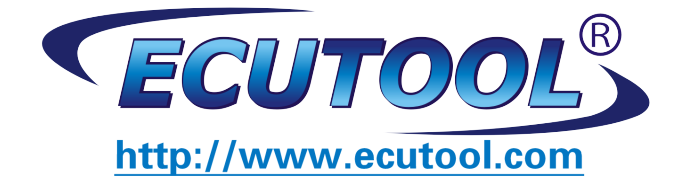

# **EMULATOR IMMO MERCEDES CR1**

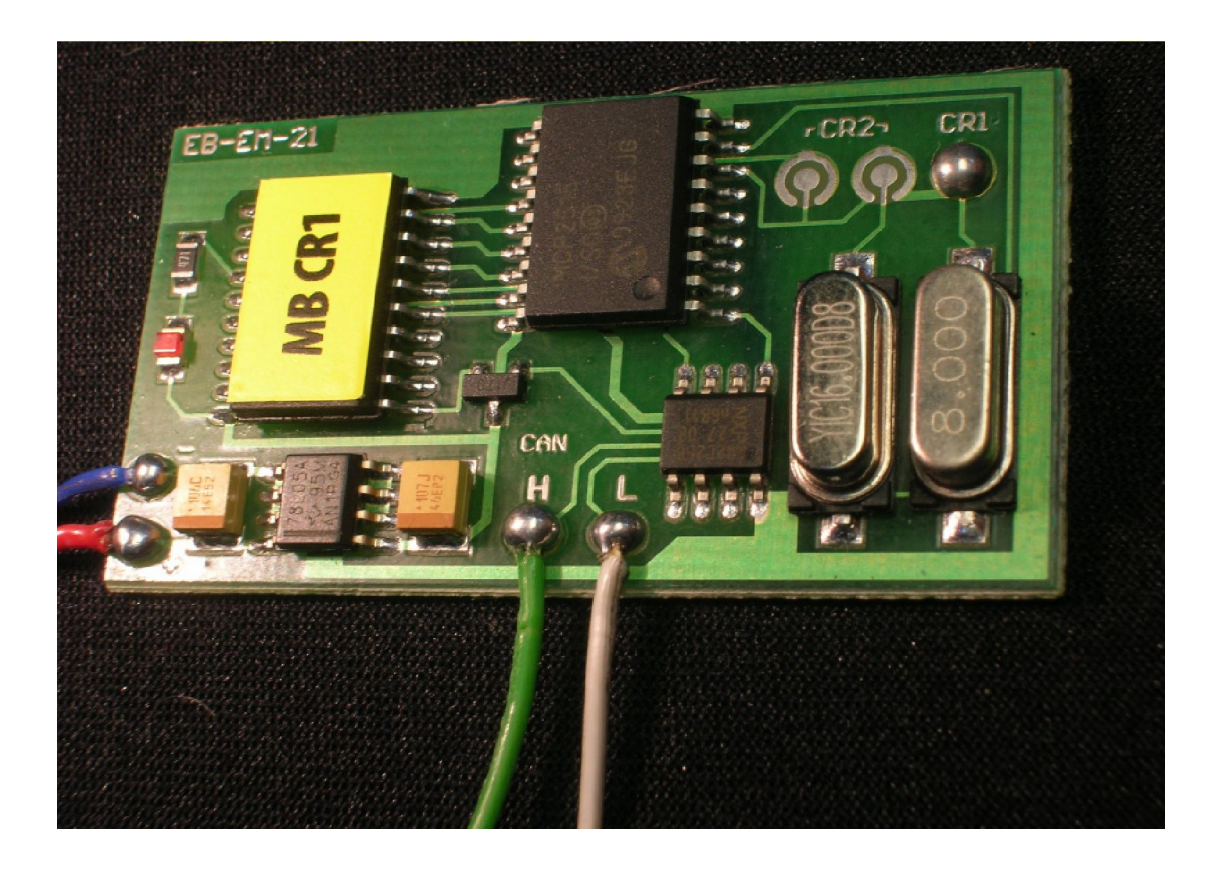

**Vito 2, 2 Cdi 5 plugs** 

**A-Class 1, 7 Cdi 5 plugs** 

**EDC/MSA15.1 2,5 Td 2,9 TD 3,0 Yd 1 plug with mechanical and electronic ignition switch** 

**ECM Bosch with HC11E9 in vehicles with engines of 320-6 cylinders, 430-8 cylinders ML 320** 

**Lucas 4 plugs E-class, 2,0 diesel with mechanical ignition switch** 

**A-class ECM VDO MSM 1,4-1,6-1,9 gasoline**

Thank you for purchasing our device.

Emulator immo to Mercedes replaces damaged immobilizer or the car key for the group of Mercedes cars.

It function after made changes in memory content of Engine Control Module ECM.

In case of losing the car keys or a car burglary, it enable to drive off from the road to the car sevice.

Due to a low cost, you can leave it in the car instead of buying a new immo or making car keys duplicate.

There is a possibility of using it as the additional security!!

**Red** LED indicating about transmission: will blink and turn off after properly working.

# **After install disconnect CAN from original immo!**

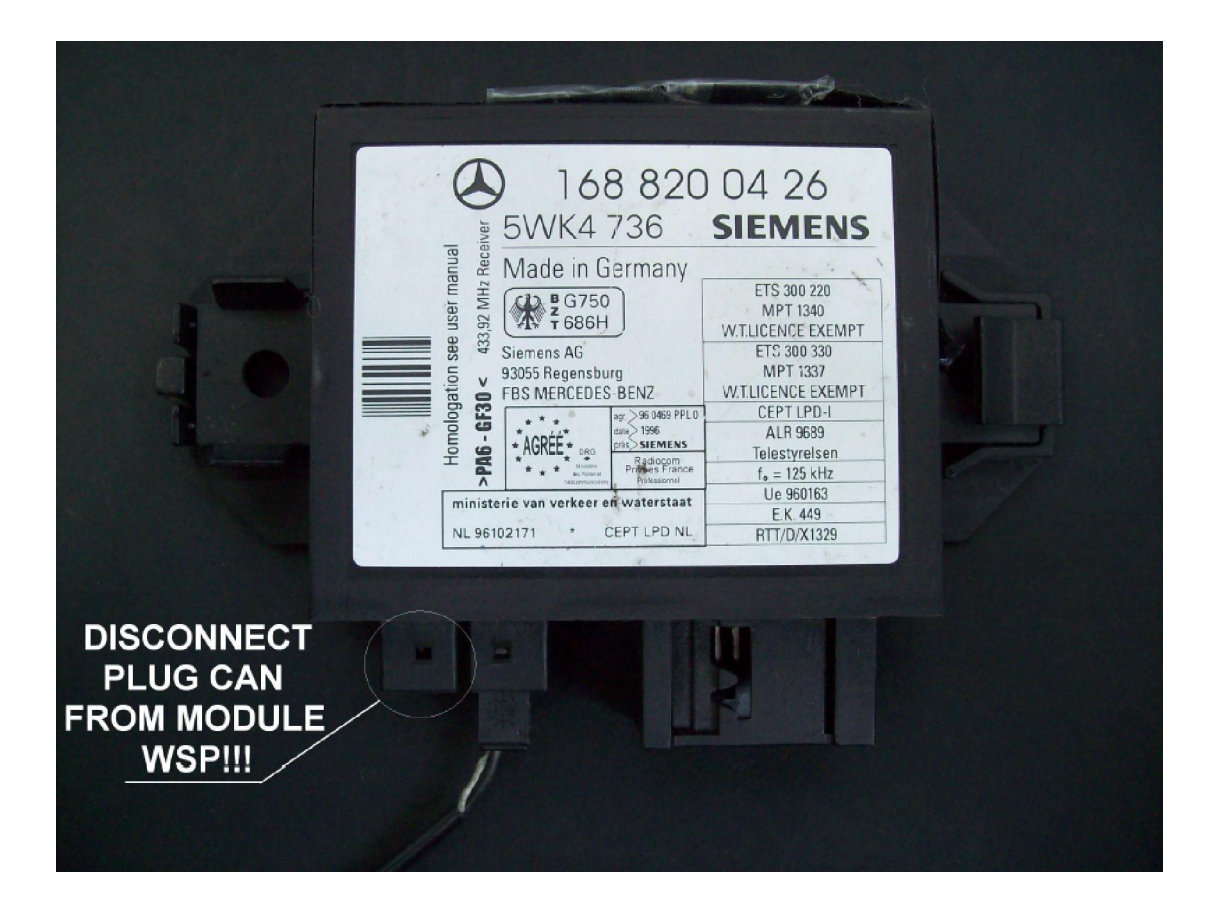

#### A-class 1,7 Cdi 5 plugs

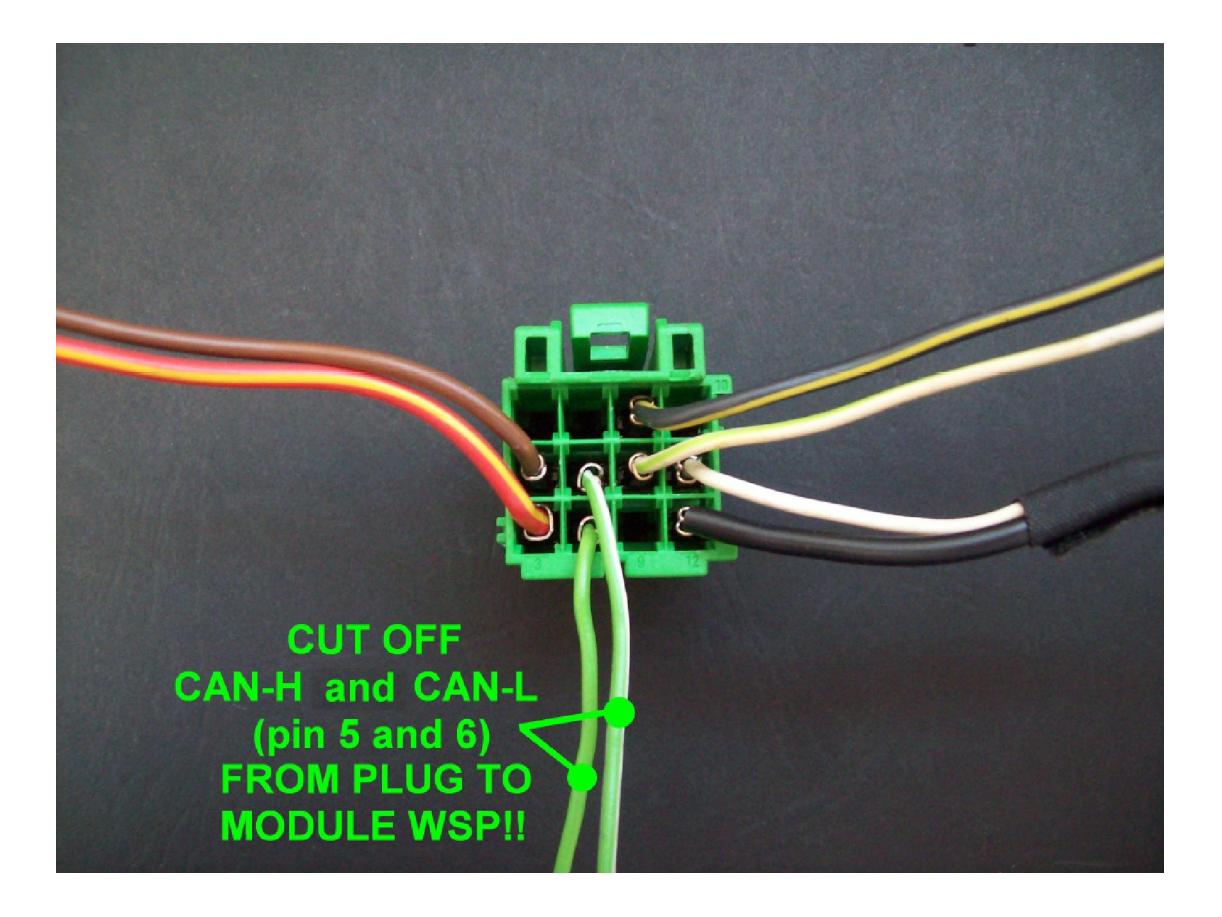

Vito 2,2 Cdi 5 plugs

## **Vito Cdi 5 plugs**

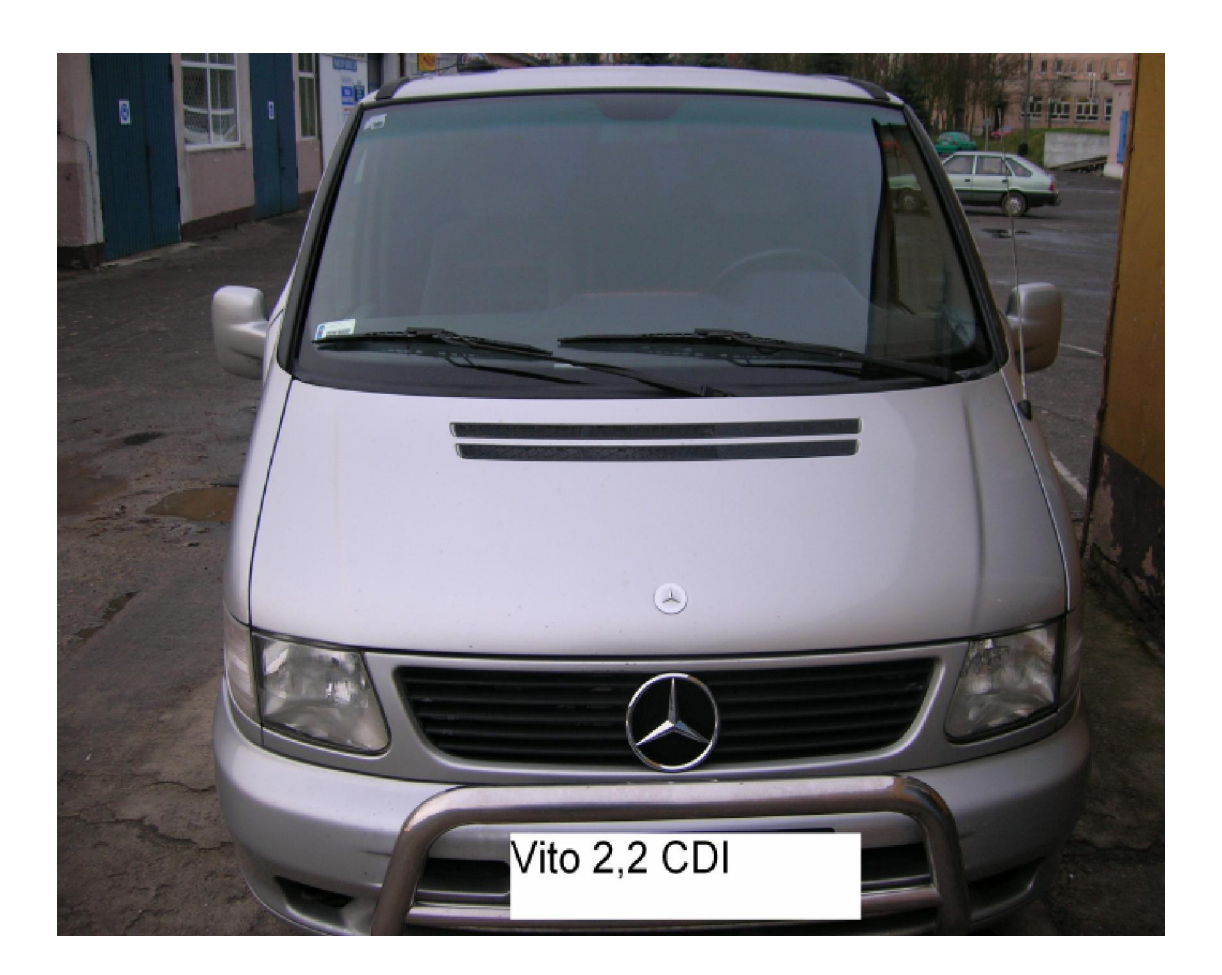

Mercedes Vito 2,2 CDI the starter does not starting, there is an inscription at the instrument cluster "star error".

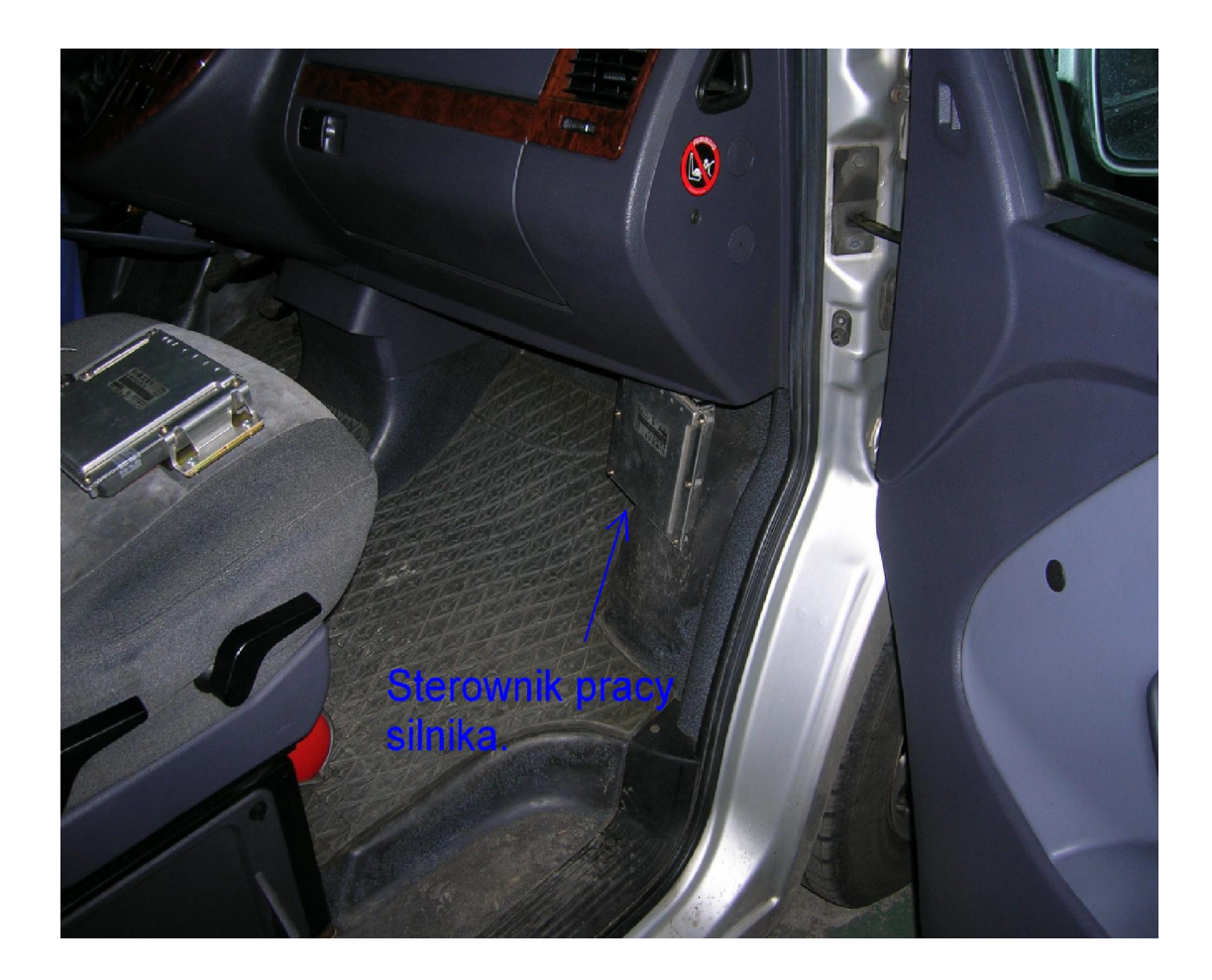

The driver is positioned at the passenger side.

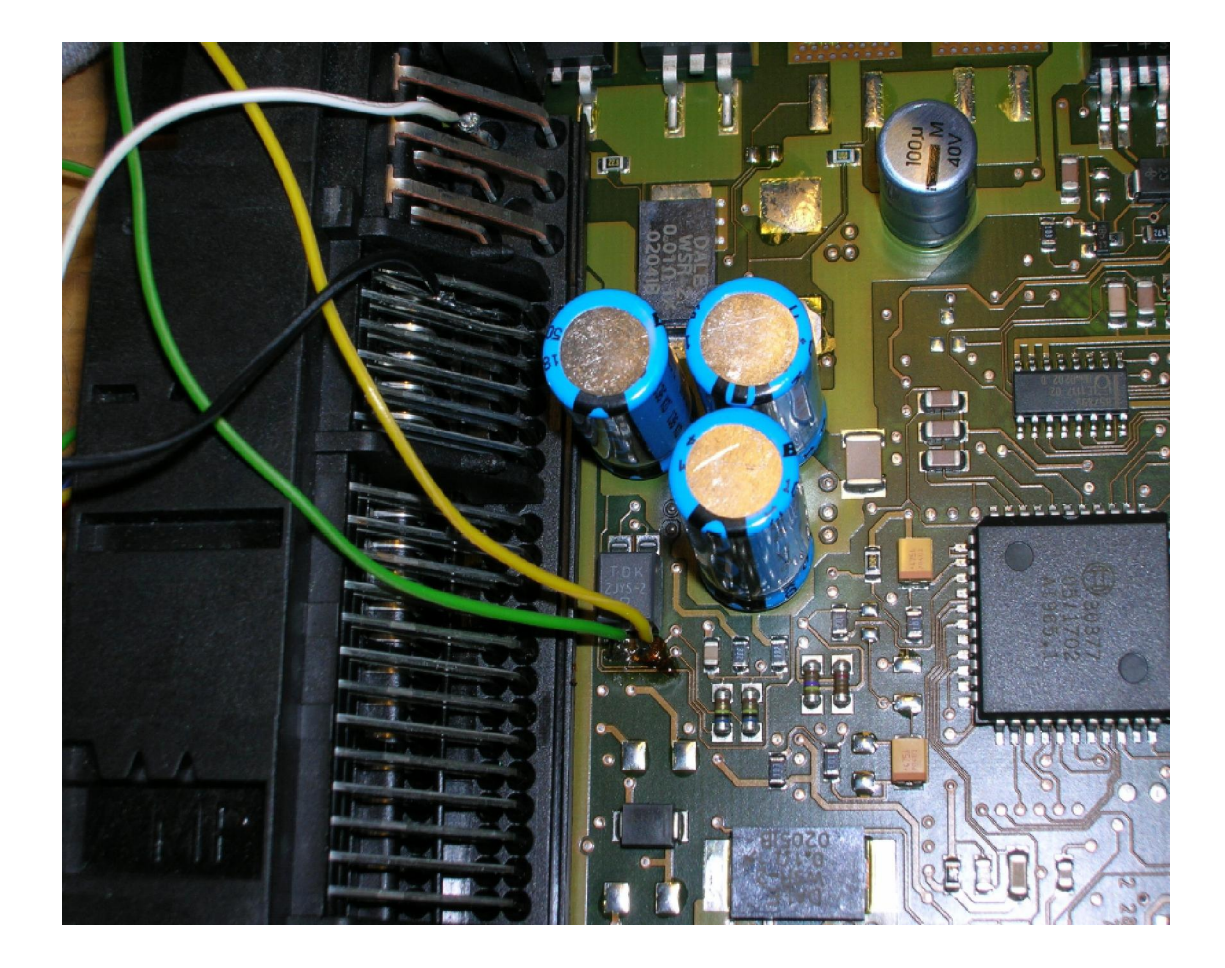

Connecting emulator to ECM 5 plugs Vito:

GND 1.04,1.05,1.06 CAN-H 2.11 CAN-L 2.12 ACC 2.13

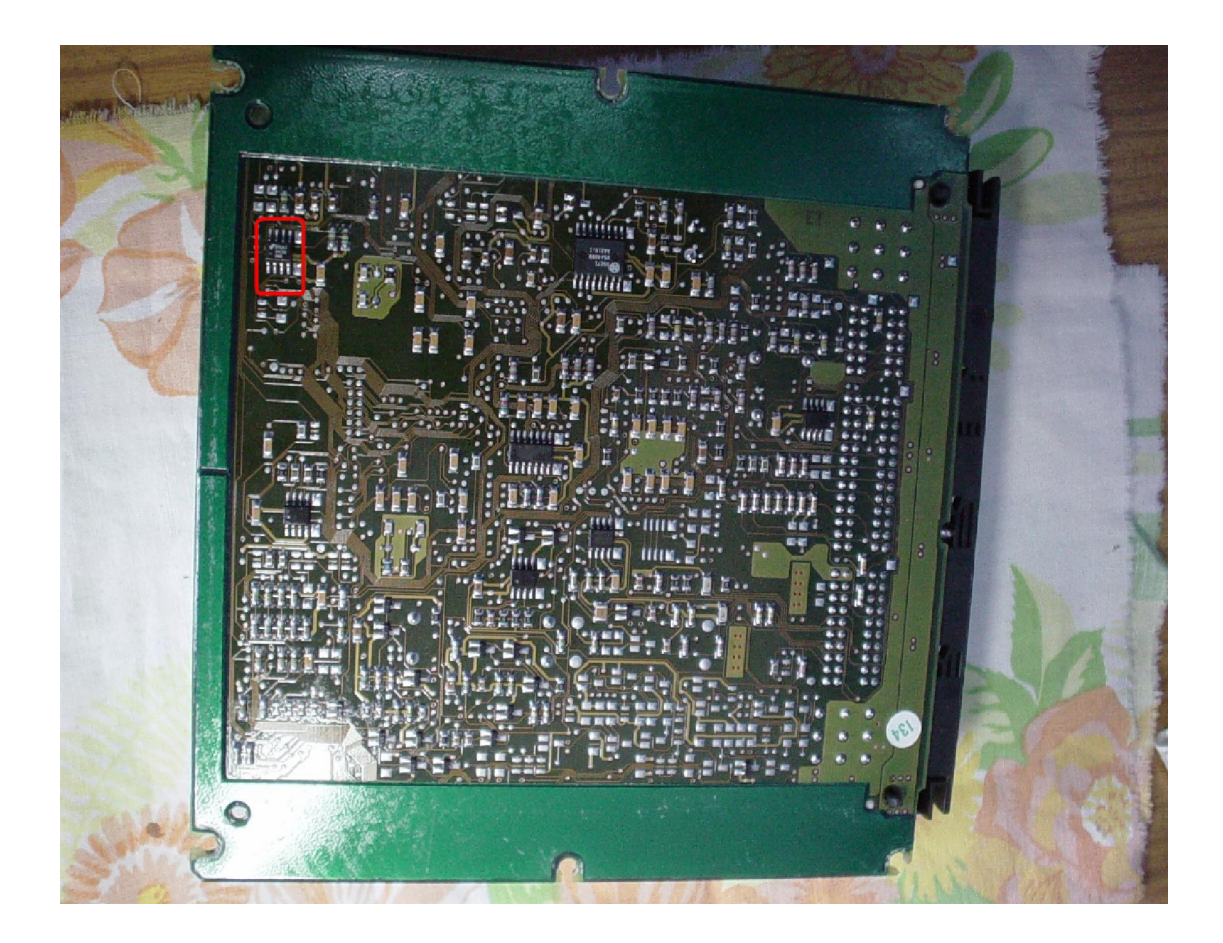

In the ECM of Vito engine, 5 plugs CR1, find memory 24c04.

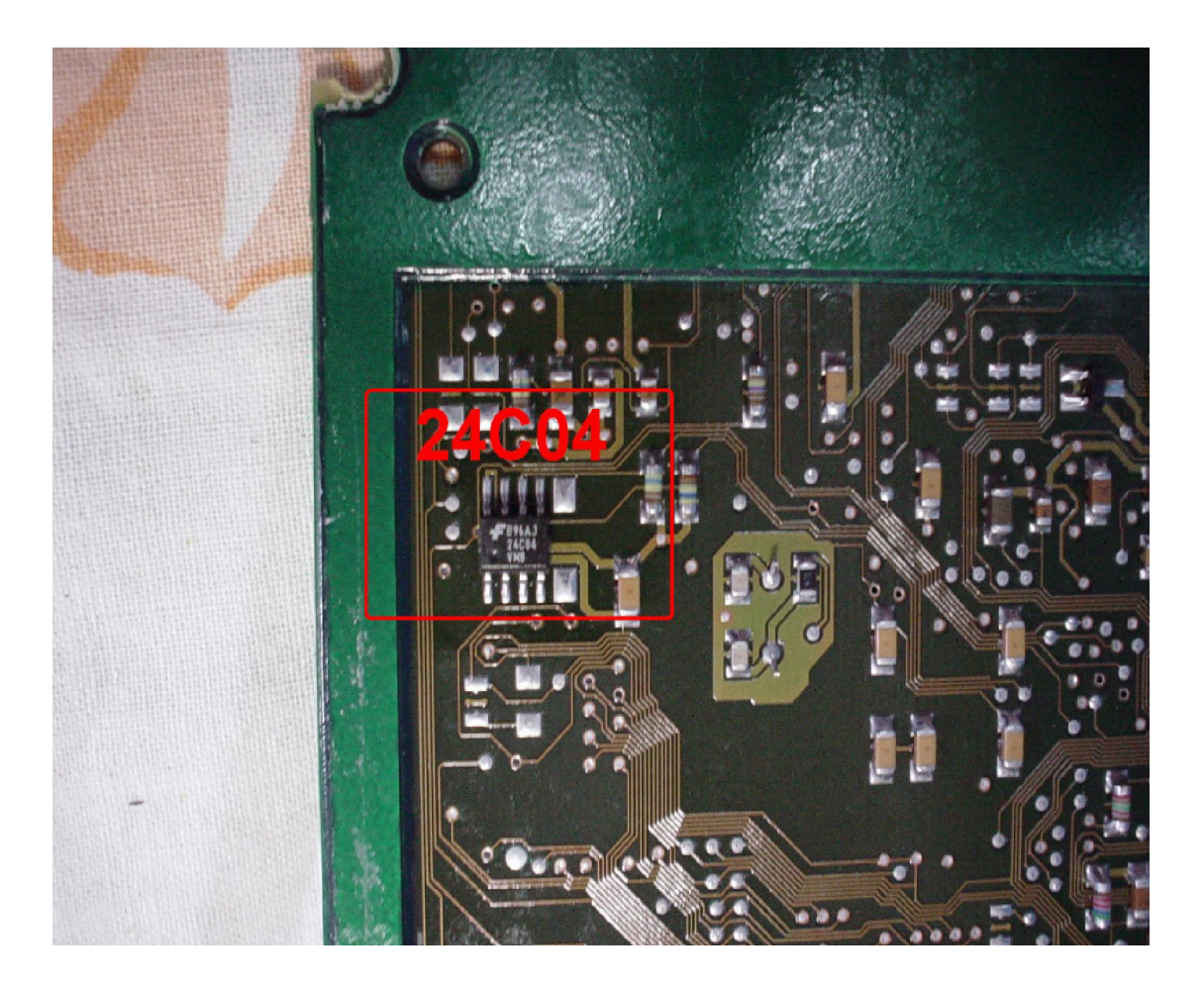

In the memory 24c04 in address:

1EE to 1F9 type: 2A 4E 00 00 FF FF 00 9C D4 13 56 01.

**Disconnected CAN from WSP!!!!** 

#### **A-Class 1,7 Cdi 5 plugs**

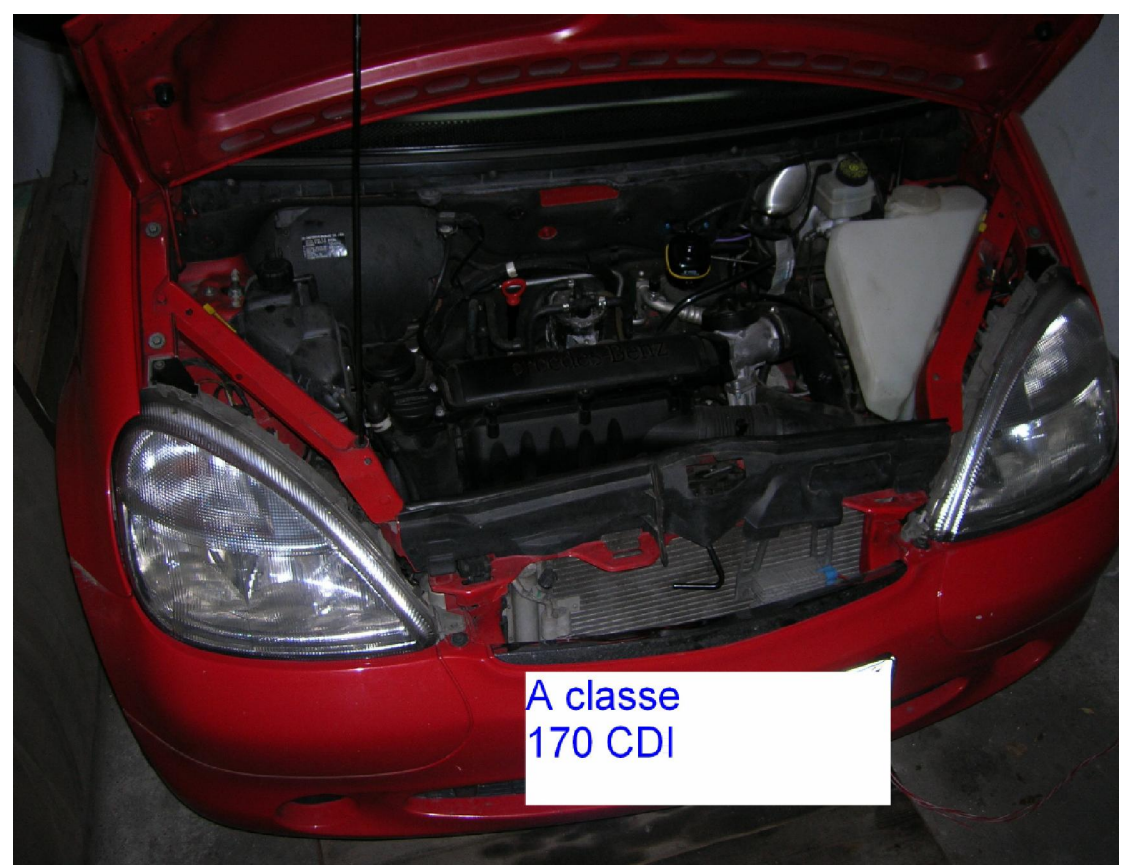

Mercedes A-class 1,7 CDI the starter does not starting, there is an inscription at the instrument cluster"start error".

ECM under bonnet on left the side behind engine, covered by plastic.

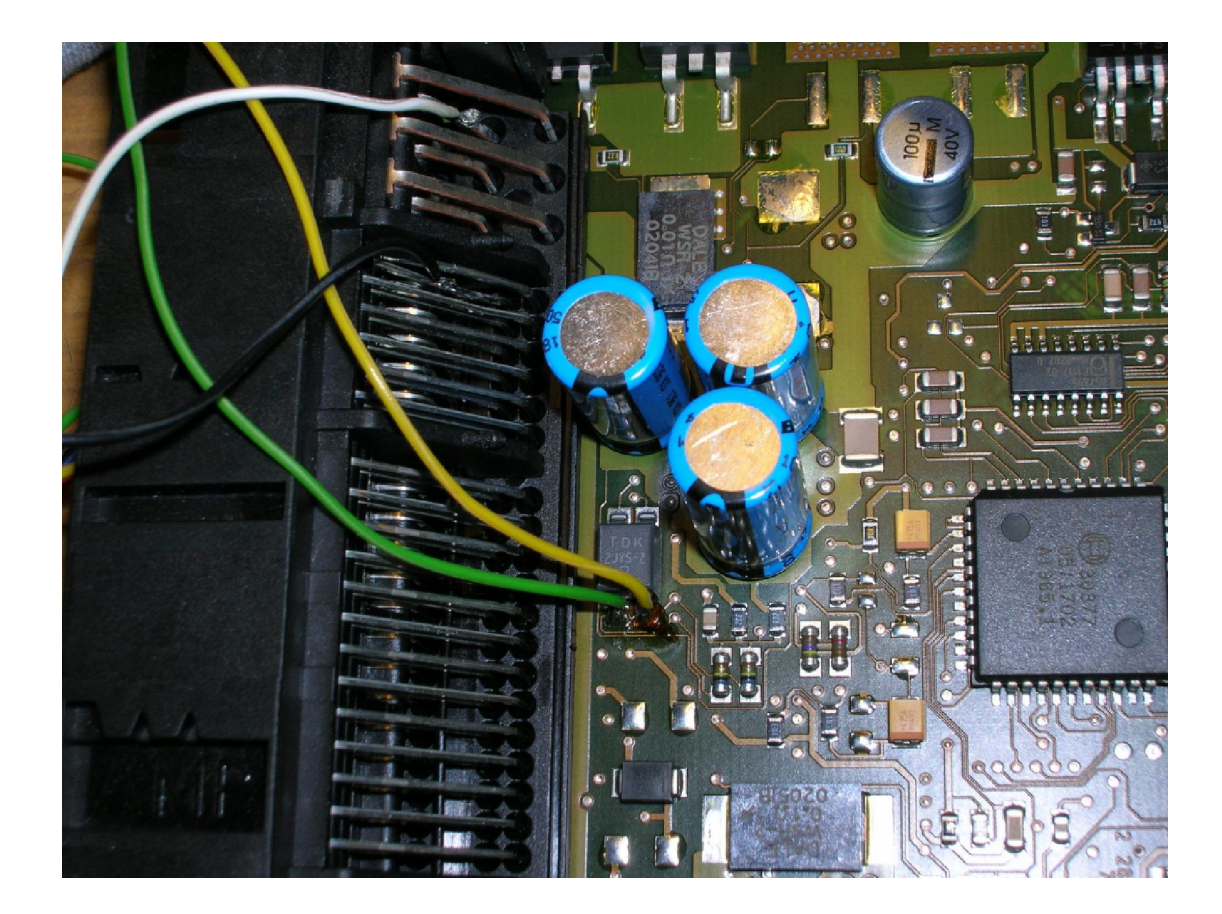

Connecting emulator to ECM 5 plugs A-class:

GND 1.04, 1.05, 1.06 CAN-H 2.11 CAN-L 2.12 ACC 2.13

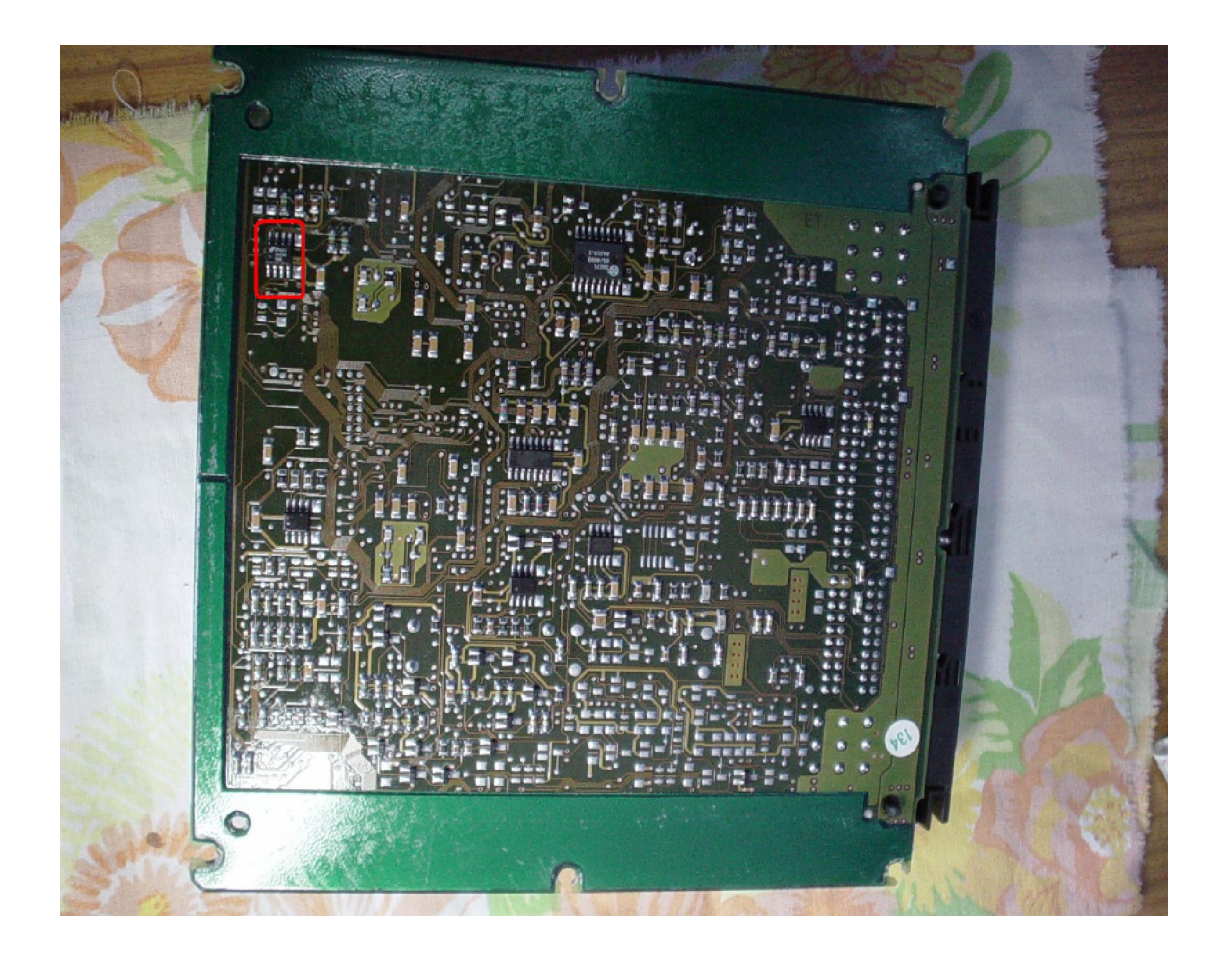

In the A-class engine drivers, 5 plugs CR1 find memory 24c04.

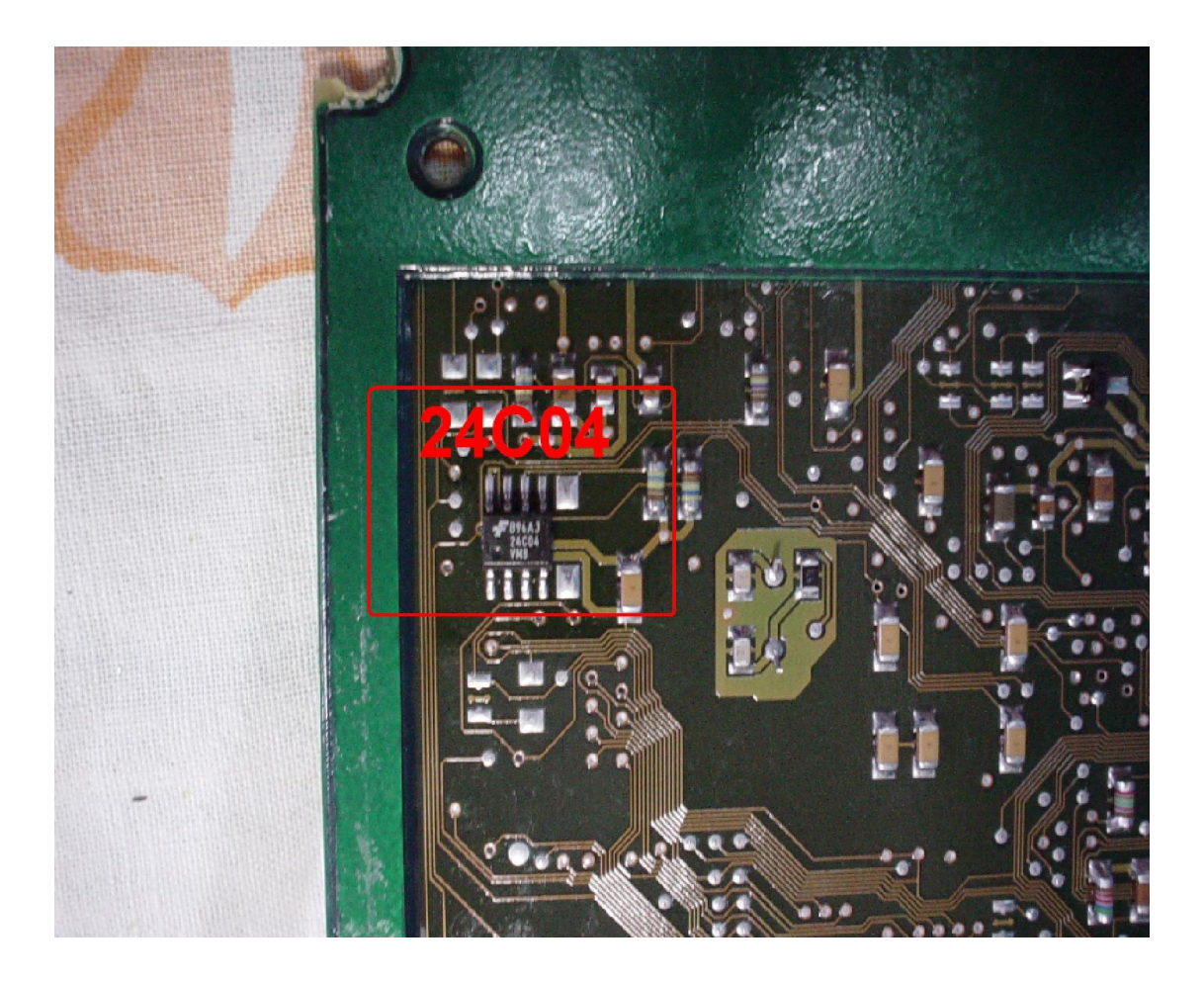

In memory 24c04 in the address 1EE to 1F9 type 2A 4E 00 00 FF FF 00 9C D4 13 56 01.

**Disconnected CAN from WSP!!!** 

# **EDC/MSA 15.1 2,5 Td 2,9 Td 3,0 Td 1 plug**

- Sprinter 2,9 Td
- E210 3,0 Td
- C250 2,5 Td

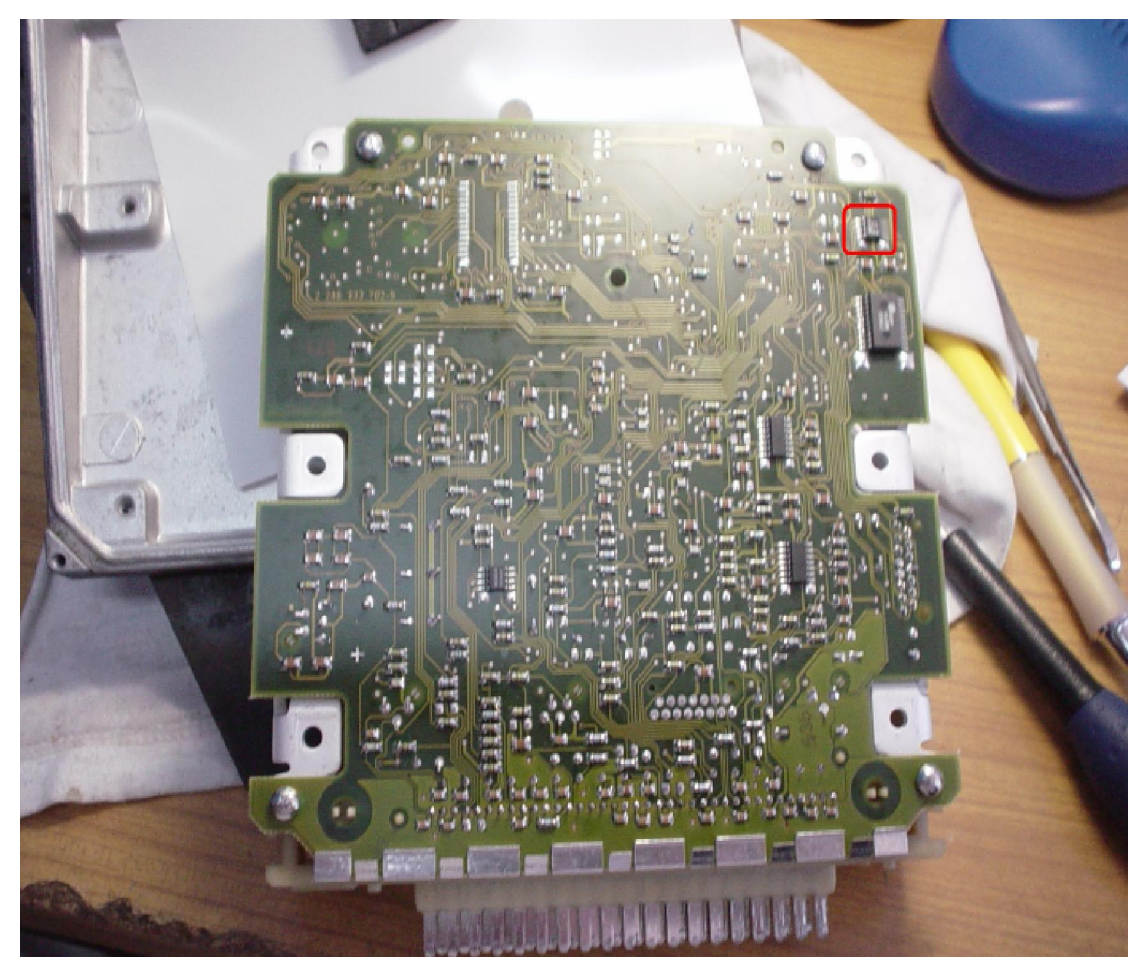

In an order type of engine control module ECM, 1 plug, one need to find the memory 24c02 marked as B58.

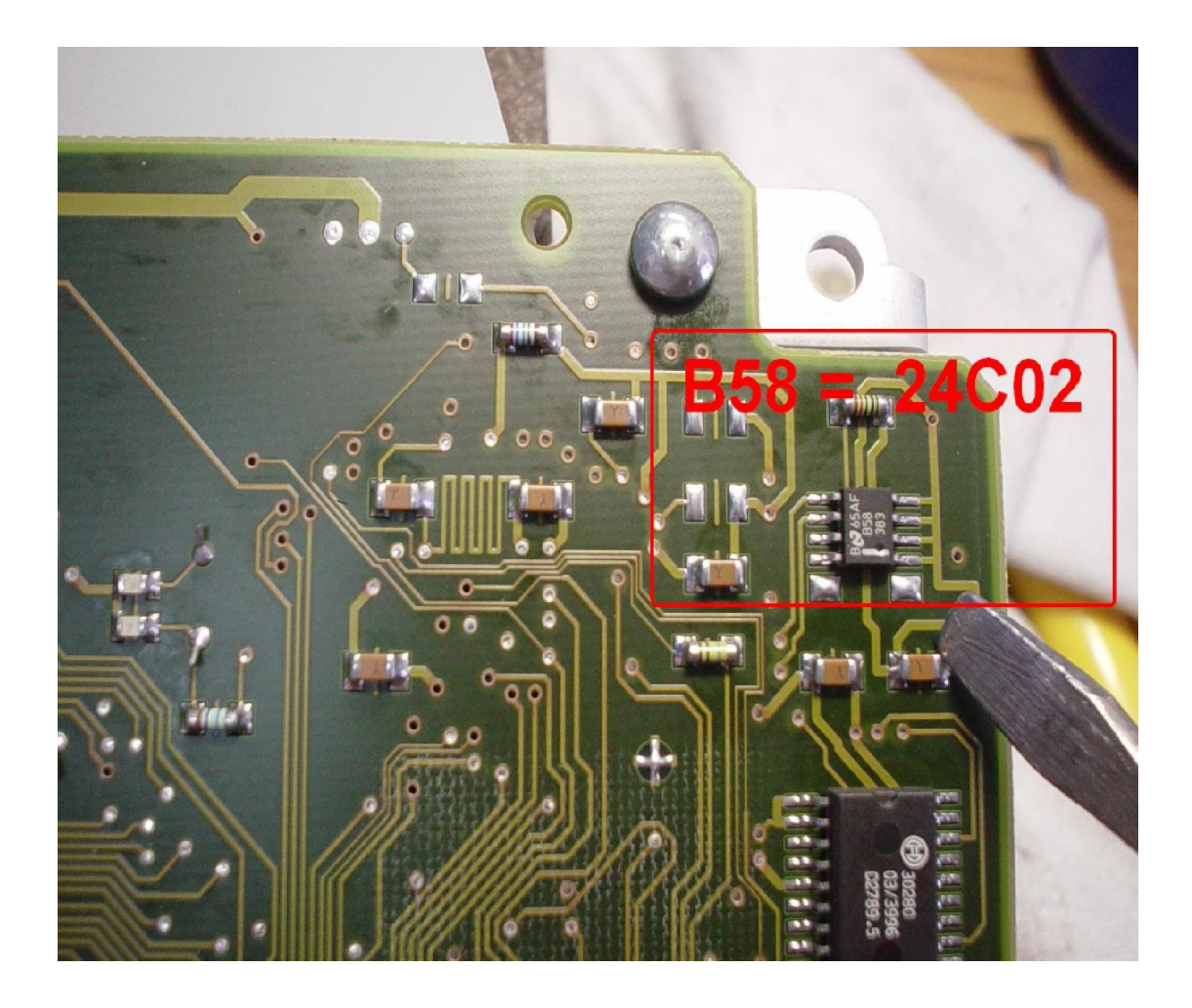

In memory 24c02 in address 38 and 39 type 2A 4E and in address from 3F to 42 type 9C D4 13 56.

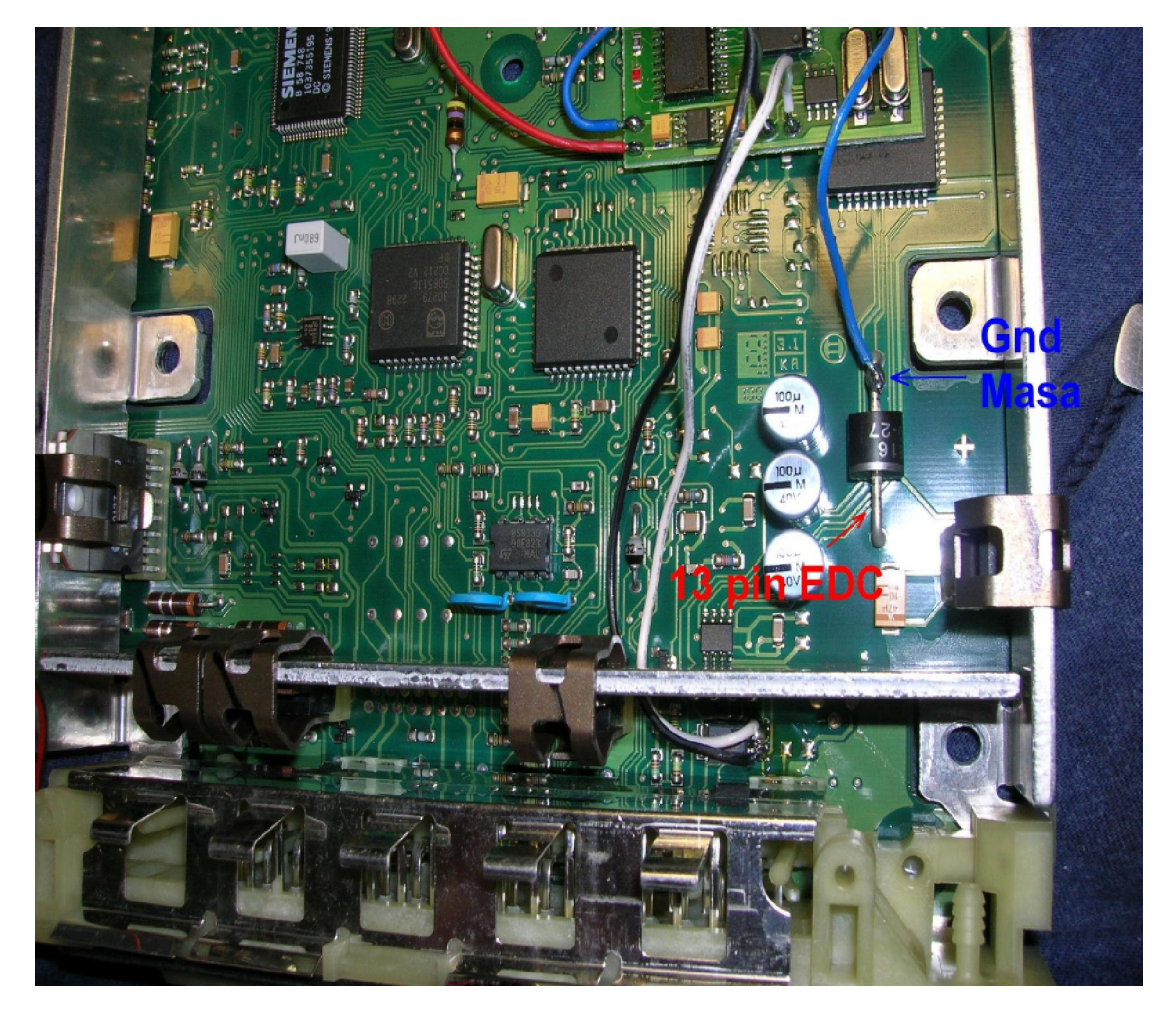

Connecting emulator to ECM EDC 1 plug.

GND from LED.

Power from LED or +12V from battery through the fuse.

If there are problems with start, add ACC on 13 pin computer EDC (take it from second leg of LED).

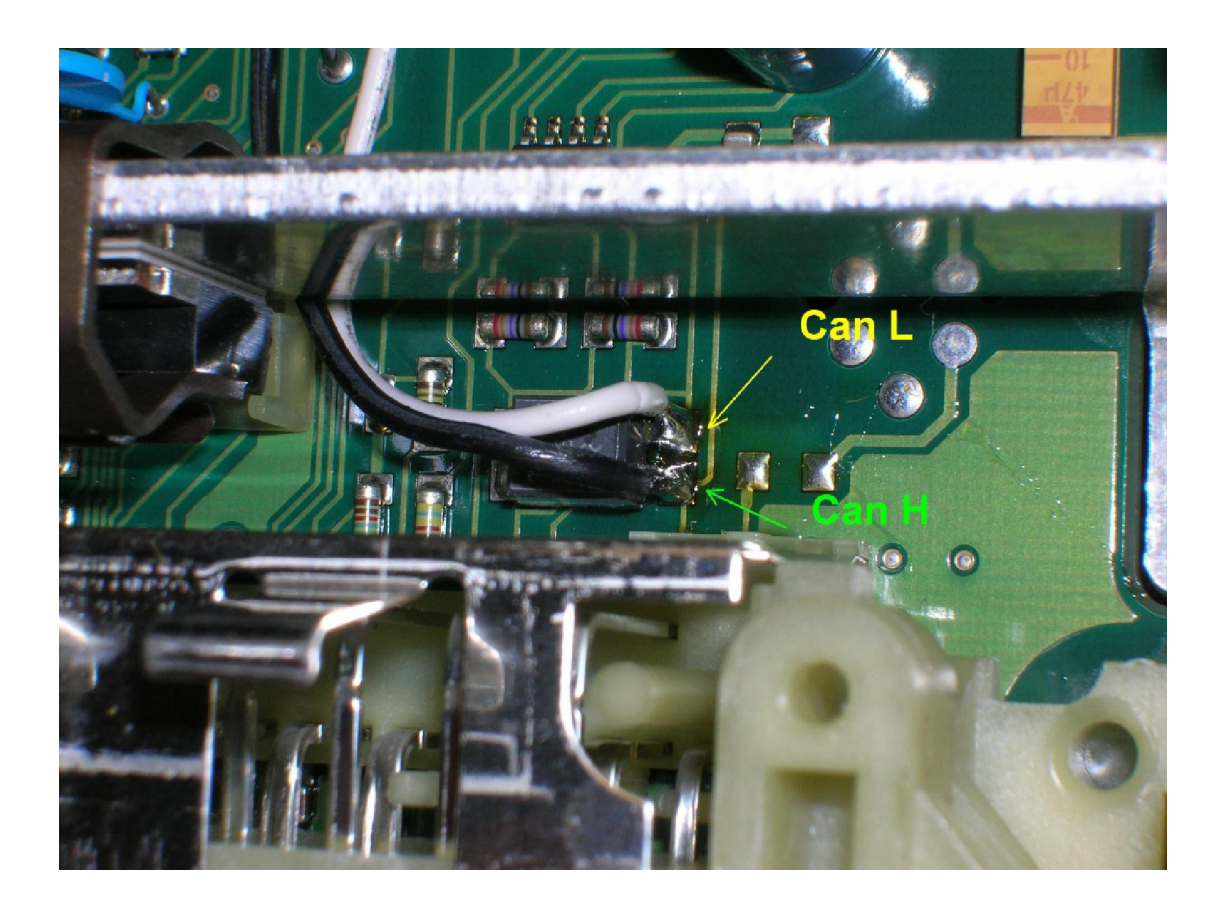

Connecting CAN to suppressor:

CAN-H - white CAN-L - black

**Disconnect CAN from WSP!!** 

**ECM BOSCH with HC11E9 in vehicles with engines of 320-6 cylinders, 430-8 cylinders ML 320** 

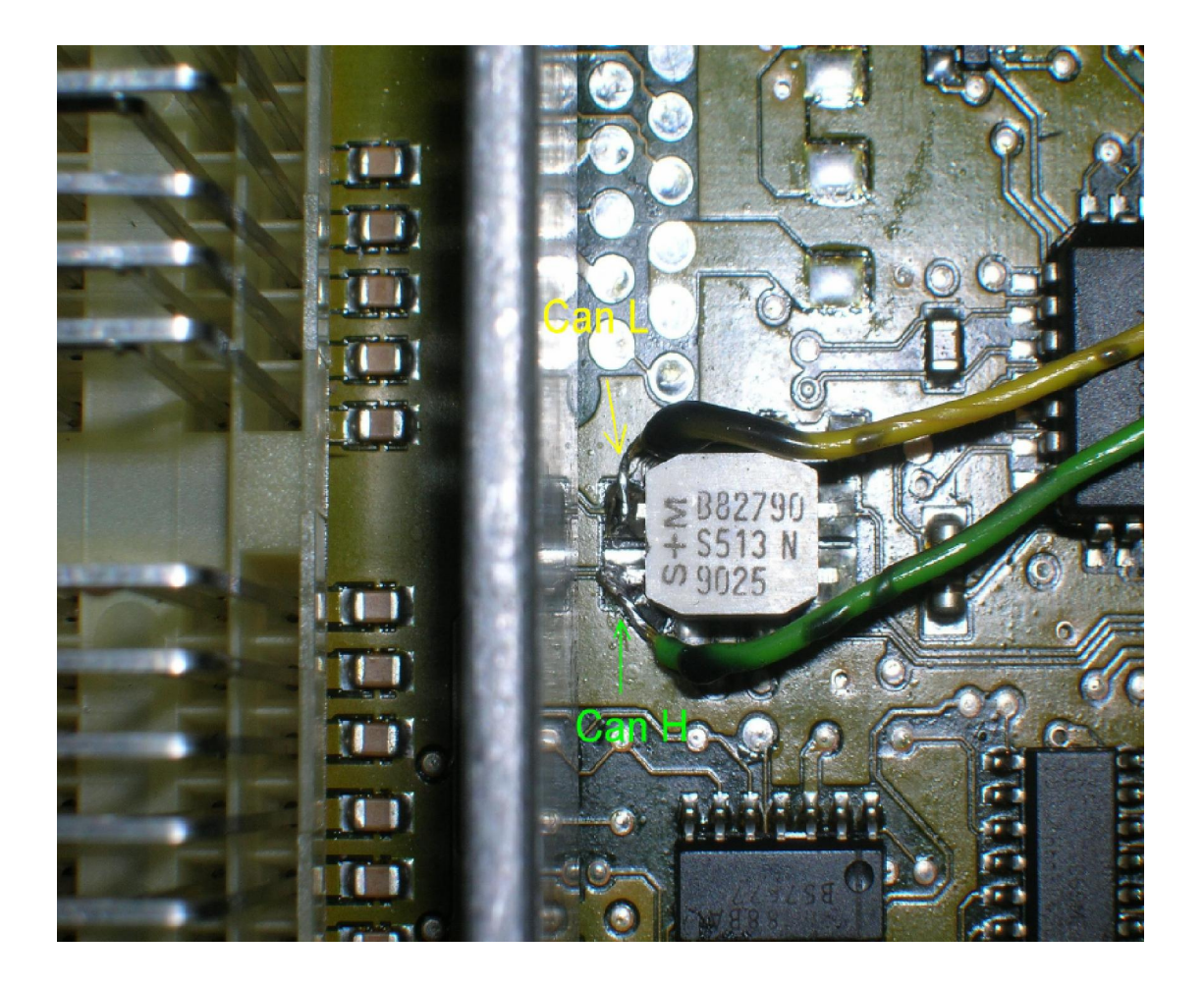

Connecting CAN.

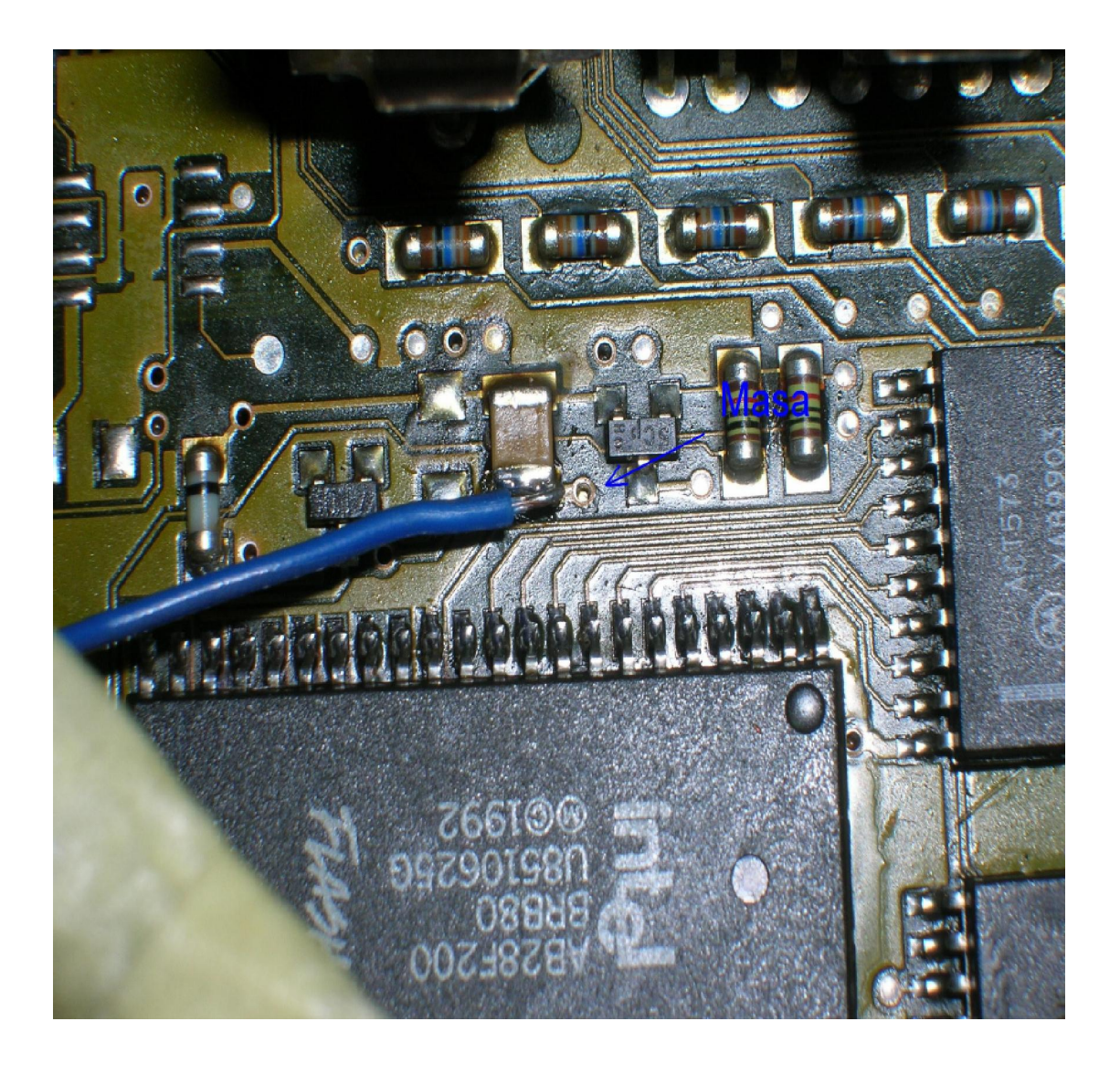

## Ground GND

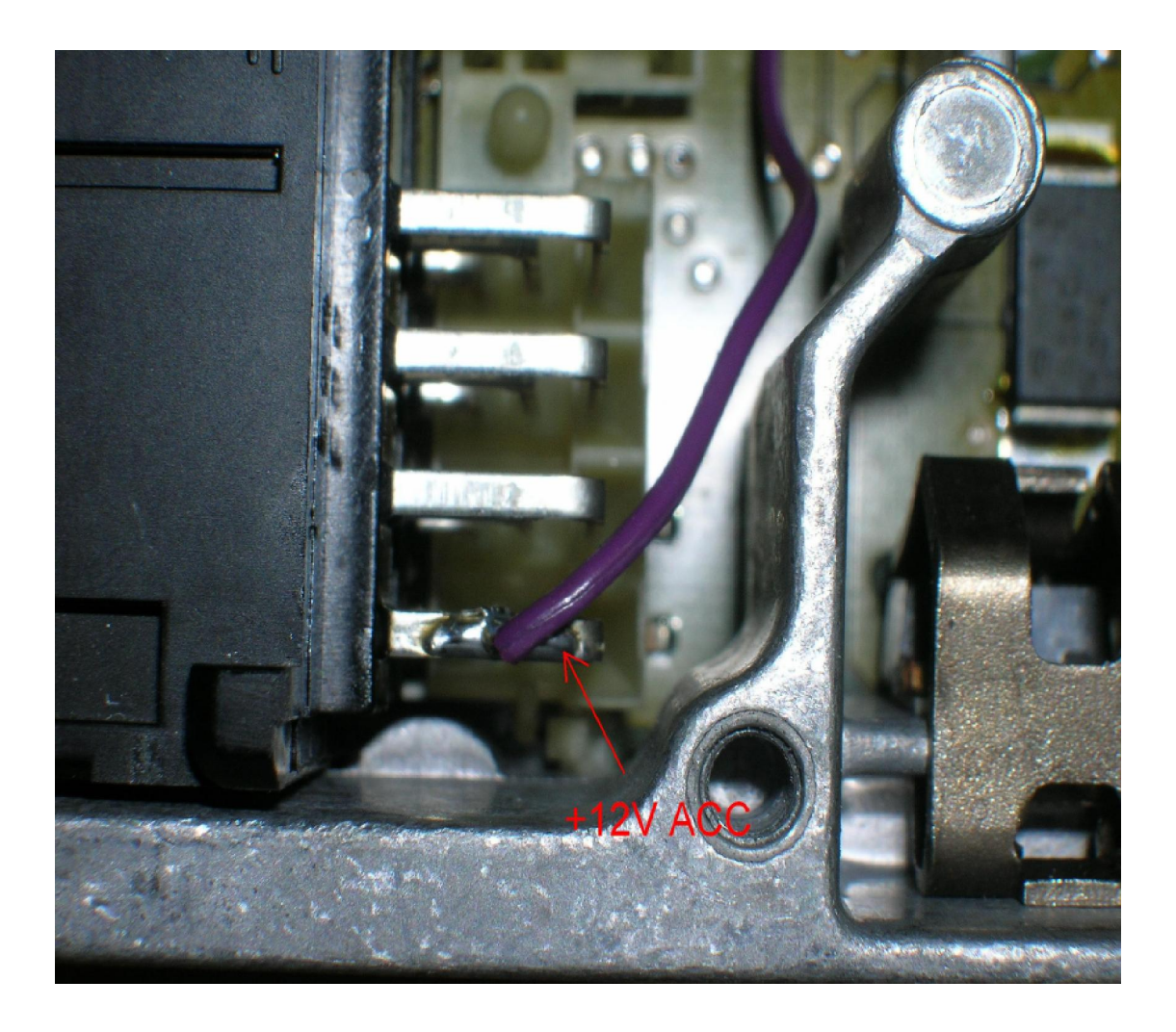

#### ACC +12V ACC

In ECM is Motorola, 4E28B HC11E9 52PLCC write from 019(01A): E4 AA 79 37 FE if engine won't start, then it is needed to clean addresses from 019 to 01d on FF (ETL 619 to 61E) and make personalization by tester HTT or Star Diagnostic because engine must work 60 seconds, to finish coding.

# **Lucas 4 plugs E-class, 2,0 diesel With mechanical ignition switch.**

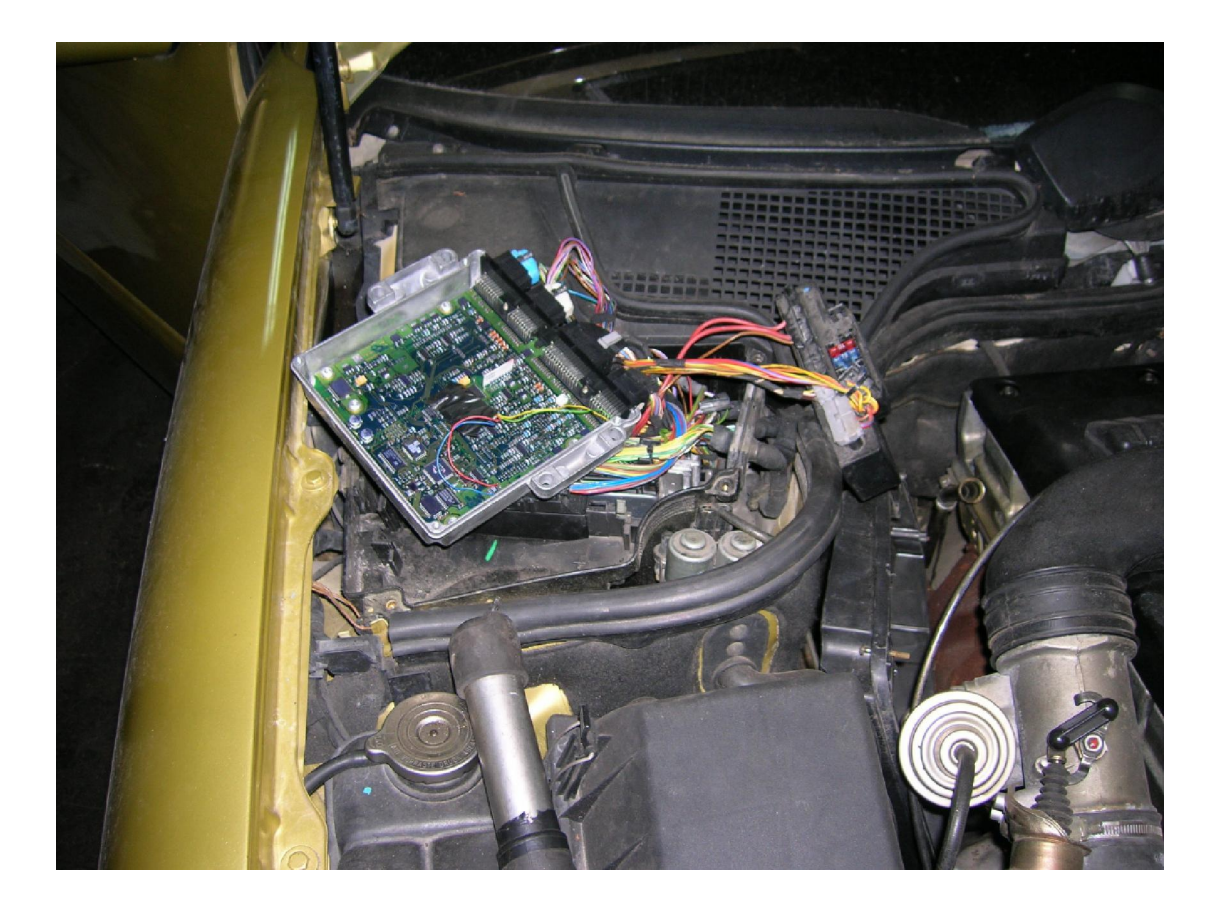

E-class Mercedes 2,0 diesel 1996 Lucas A0195459432 ed013 sw25.96 fd30.96

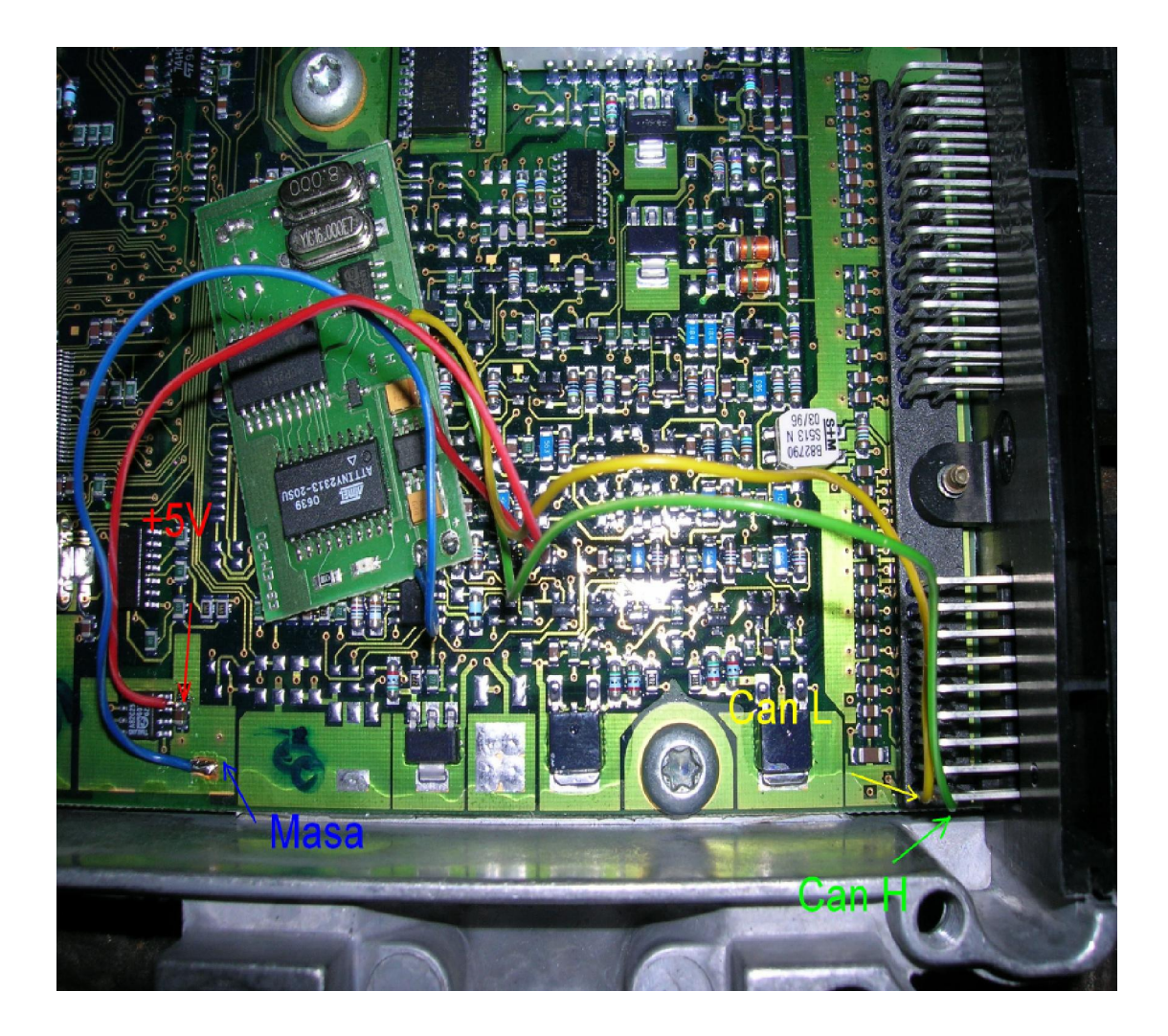

Driver is positioned on the passenger side in the engine compartment.

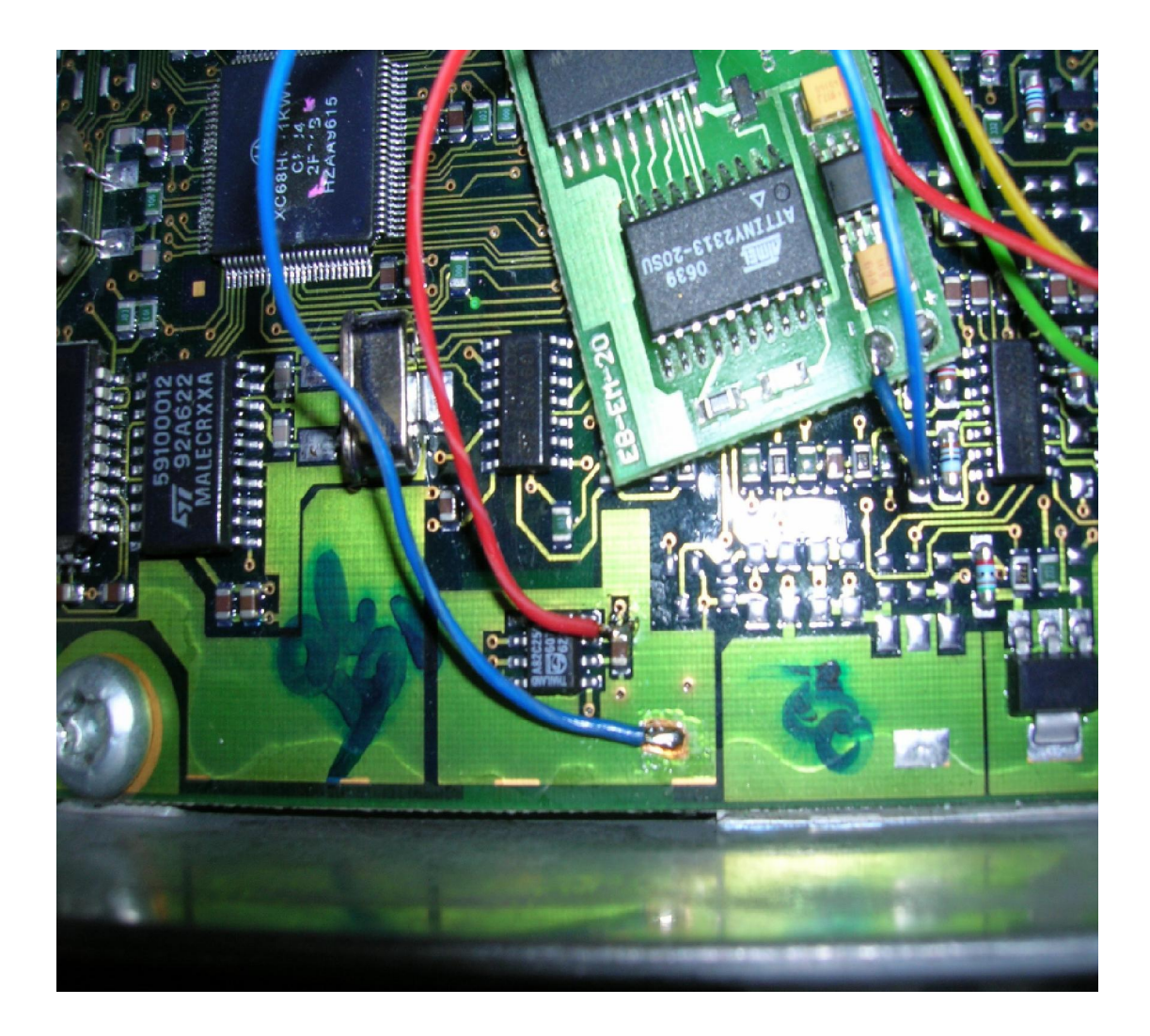

Connecting Emulator to ECM. Power supply under 5V on CAN converter. Solder the power supply on emulator from 12V to 5V.

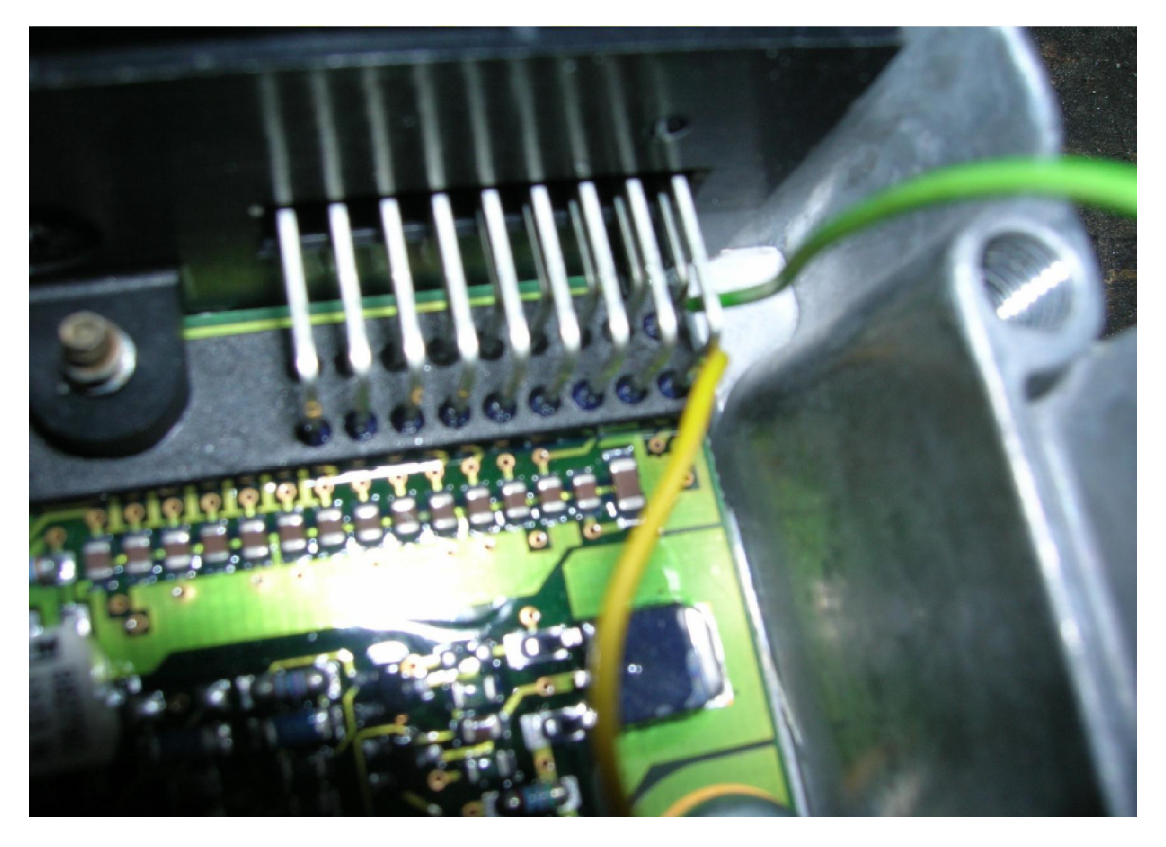

Connecting CAN.

In ECM is Motorola HC11KW1, one need clean from address 22A to 22F on FF and make personalization by tester HHT or Star Diagnosis, because engine must work about 60 seconds to finish coding.

Motorola HC11KW1 quartz 8Mhz – connecting programator X-Prog to motorola:

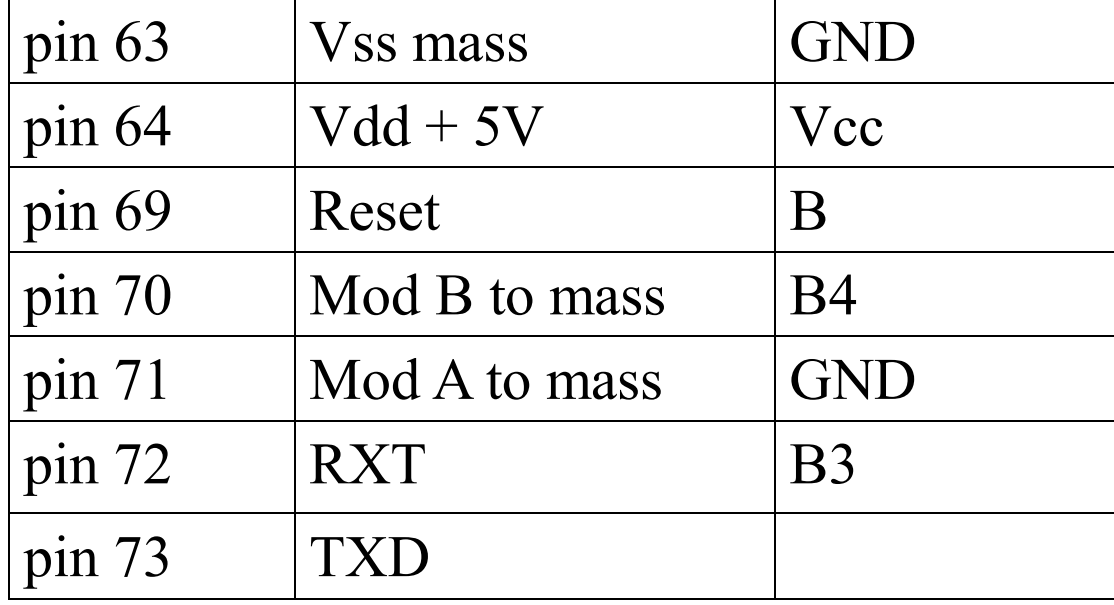

Connect together pin 70 i 71 before making connection by head of cable with wire solder to mass.

#### **Disconnect CAN from WSP!!!**

# **A-class ECM VDO MSM 1,4 – 1,6 – 1,9 gasoline**

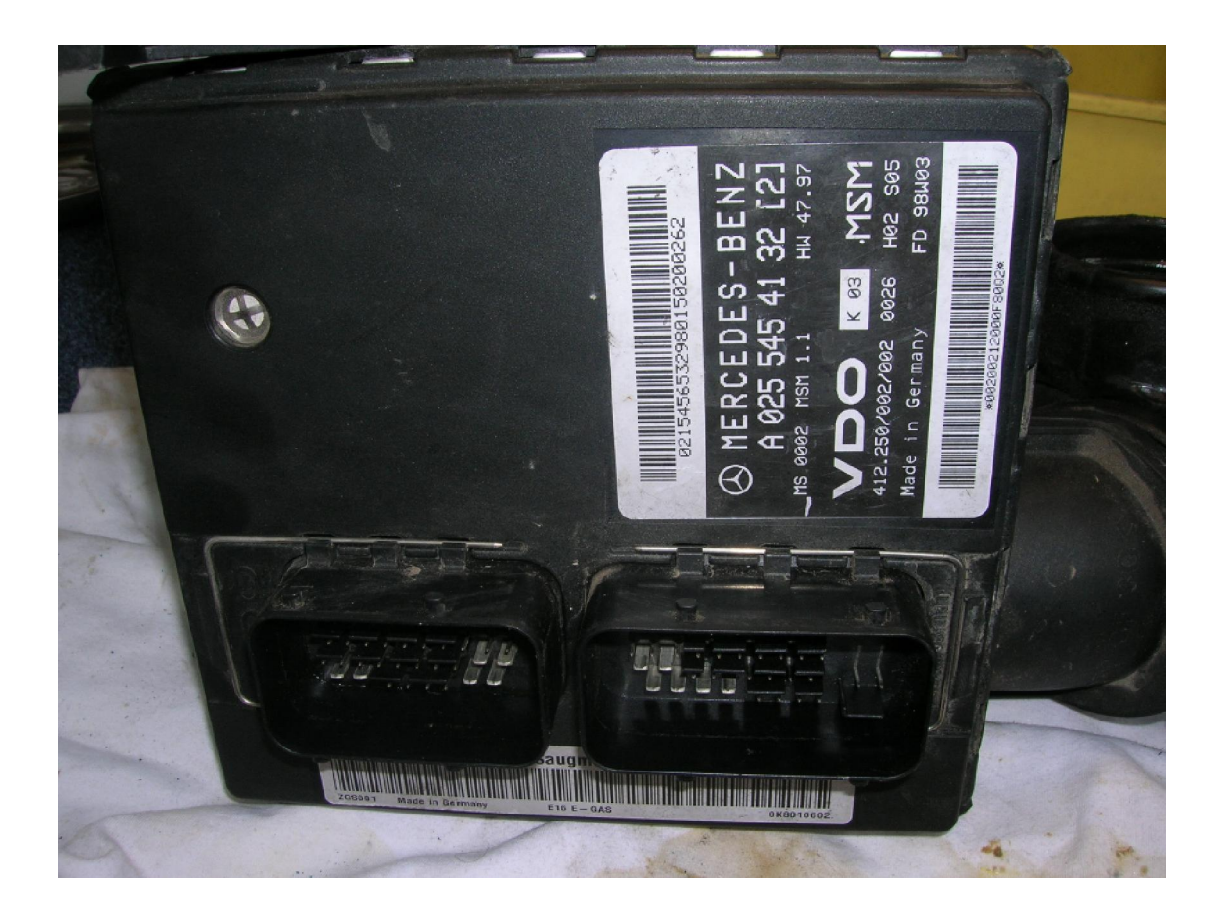

ECM is set up one air delivery pipe to engine with Air Mass Flow Sensor.

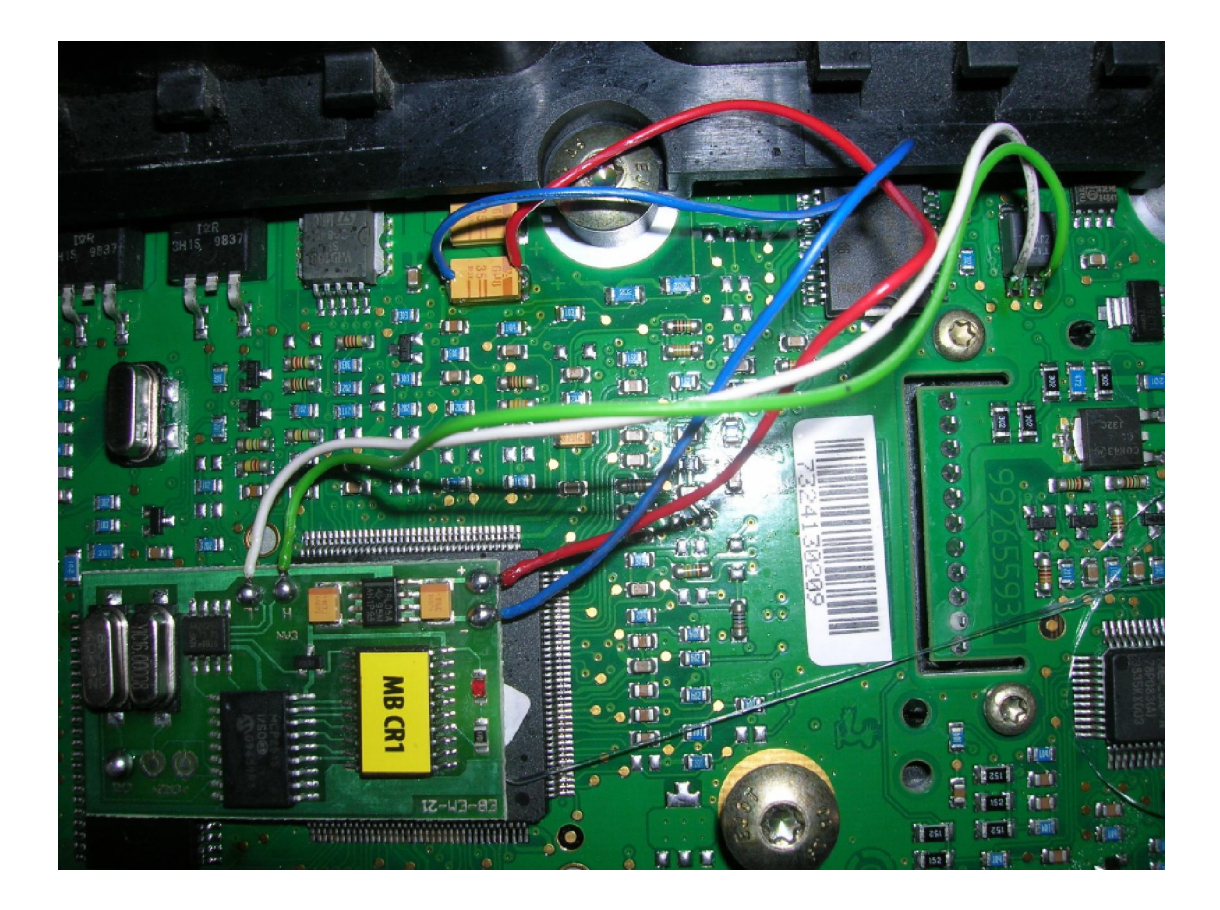

## **Warning!!**

Due to possible construction changes of the cars, before connecting the device check signals by multimeter on the immobilizer plug or in ECM.